# **Факс-адаптер (версия LCD)**

# **Техническое описание и инструкция по эксплуатации**

**КМСШ.465559.001 ТО**

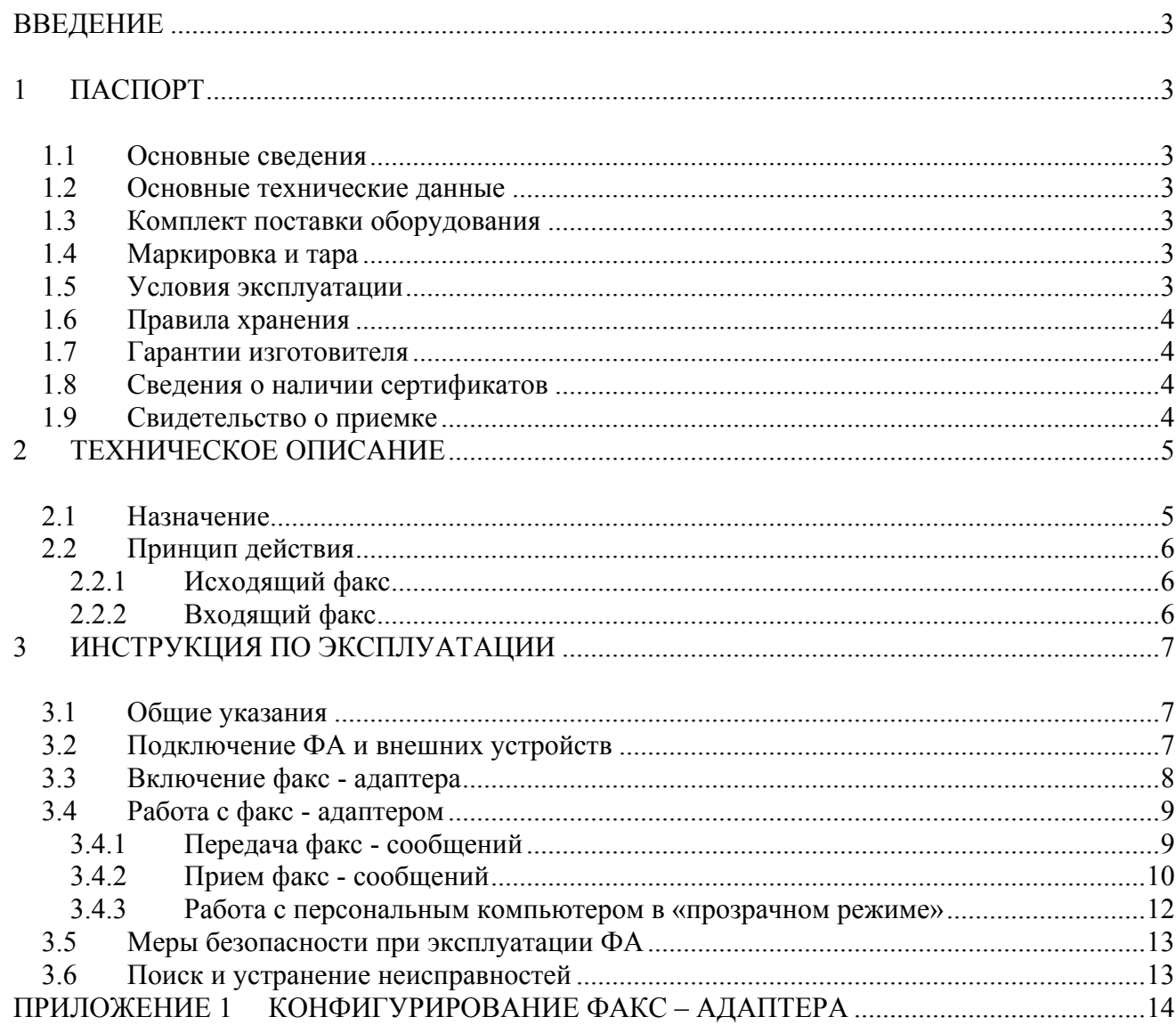

# **ОГЛАВЛЕНИЕ**

# **ВВЕДЕНИЕ**

Настоящие паспорт, техническое описание и инструкция по эксплуатации (в дальнейшем ТО) предназначены для изучения и правильной эксплуатации оборудования факс-адаптера (версия LCD) ГССПС Глобалстар КМСШ.465559.001.

# **1 ПАСПОРТ**

## **1.1 Основные сведения**

Факс-адаптер предназначен для непрерывной круглосуточной работы в системе связи "GlobalStar".

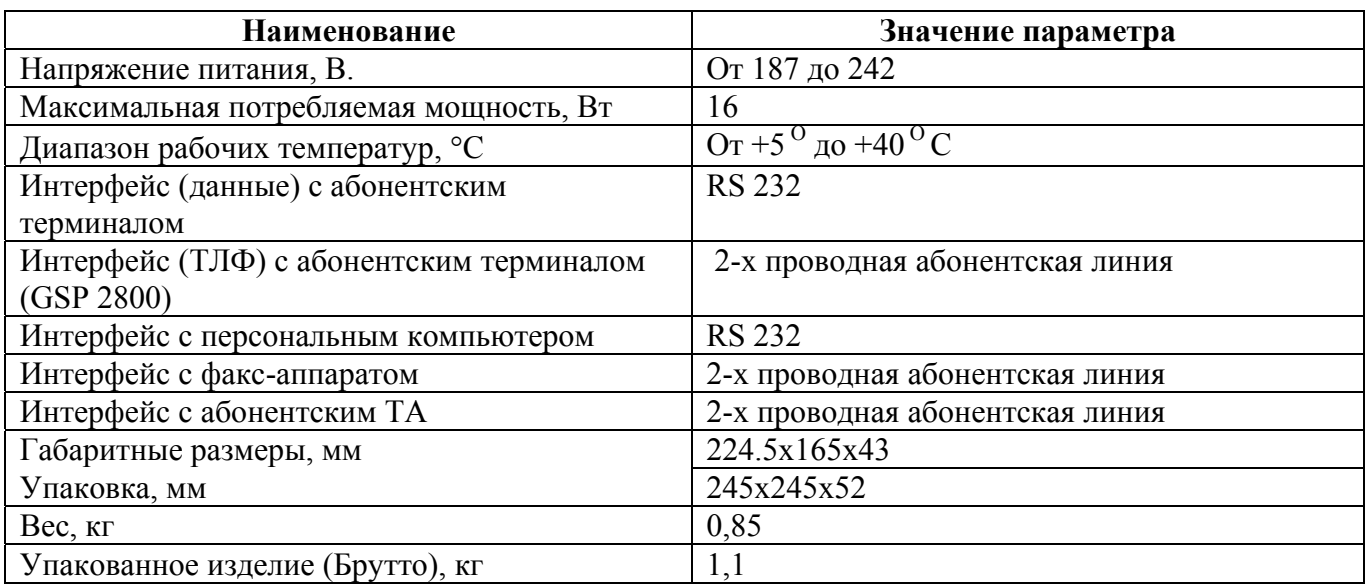

### **1.2 Основные технические данные**

## **1.3 Комплект поставки оборудования**

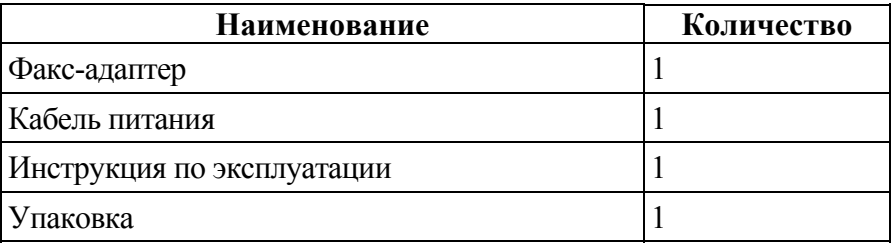

## **1.4 Маркировка и тара**

1) Заводской номер маркируется на корпусах ФА.

2) Тип оборудования маркируется на упаковке

3) Оборудование упаковывается в картонную коробку и кроме того - в герметичный полиэтиленовый пакет

# **1.5 Условия эксплуатации**

Факс-адаптер предназначен для круглосуточной эксплуатации в отапливаемых помещениях при температурах от  $+5$  до  $+$  40 ° С.

# **1.6 Правила хранения**

Устройство следует хранить в соответствии с ГОСТ 23088-80 в упаковке завода-изготовителя – во всех местах хранения, кроме открытых площадок.

# **1.7 Гарантии изготовителя**

Предприятие-изготовитель гарантирует соответствие изделия техническим условиям КМСШ.465559.001ТУ в течение 1 года со дня приемки, при соблюдении потребителем условий транспортирования, хранения и эксплуатации в соответствии с требованиями настоящих ТУ, а так же при отсутствии на конструктивных элементах изделия механических повреждений, следов воздействия агрессивных химикатов и т.д. и безвозмездную замену или ремонт устройства в течение этого срока.

Предприятие-изготовитель гарантирует ремонт за отдельную плату в течение пяти лет после окончания гарантийного срока эксплуатации.

# **1.8 Сведения о наличии сертификатов**

Факс-адаптер КСМШ.465559.001 имеет сертификат соответствия в системе ГОСТ Р.

## **1.9 Свидетельство о приемке**

Факс адаптер версия LCD заводской номер **№ \_\_\_\_\_\_\_\_\_\_\_\_\_\_**

Дата приемки (проверки)  $2007$  г.

М.П.

# **2 ТЕХНИЧЕСКОЕ ОПИСАНИЕ**

## **2.1 Назначение**

Факс-адаптер (ФА) предназначен для подключения факс-аппаратов группы 3 к абонентским терминалам спутниковой системы ГЛОБАЛСТАР. При этом обеспечивается прием/передача факсимильных сообщений от/на факс-аппаратов, включенных в телефонную сеть общего пользования, либо подключенных через аналогичные ФА к другим терминалам ГЛОБАЛСТАР.

**Внимание**: для приема/передачи факсимильных сообщений пользователь системы ГЛОБАЛСТАР должен подписаться на данную услугу, получить номер факса в системе нумерации ГлобалТел и почтовые аккаунты.

Факс-адаптер обеспечивает подключение факсимильных аппаратов к следующим трем группам абонентских терминалов:

- 1. GSP 2800;
- 2. GSP 1600 с комплектом дополнительного оборудования GCK 1410;

GSP 1600 c адаптером для порта передачи данных;

3. GSP 1620;

Внешний вид ФА представлен на рисунках 1 и 2.

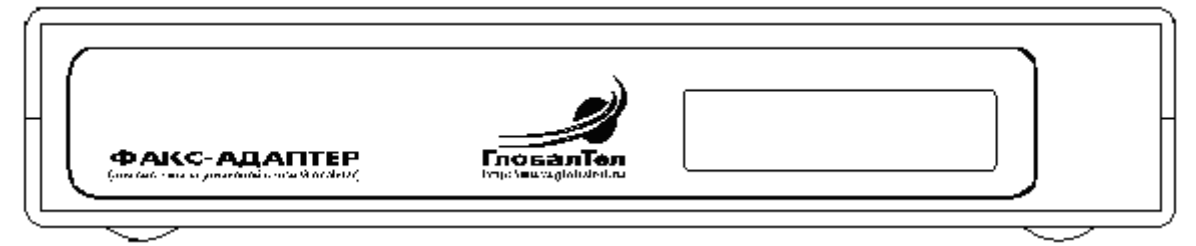

Рис.1 Внешний вид передней панели ФА версии LCD

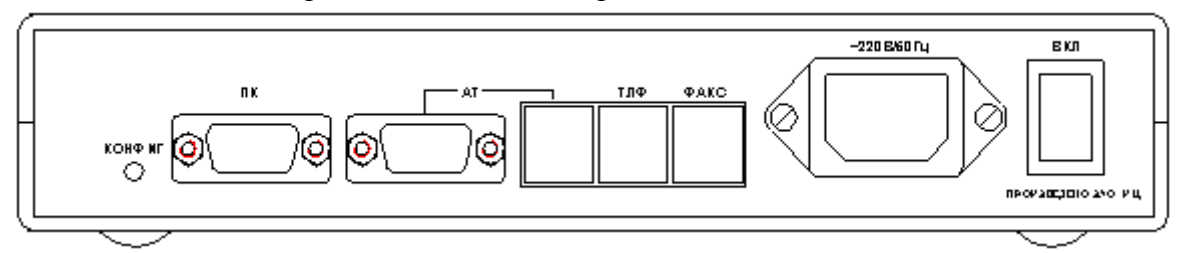

Рис.2. Внешний вид задней панели ФА версии LCD .

На передней панели ФА расположен жидкокристаллический дисплей для отображения режимов работы.

На задней панели ФА расположены:

- 1. разъем питания «220/50Гц»,
- 2. разъемы:
	- «ФАКС» для подключения факс-аппарата (RJ11),
	- «ТЛФ» для подключения телефонного аппарата (при использовании АТ типа GSP2800) (RJ11),
	- «АТ» (пара разъемов) для подключения абонентского терминала (DB9M и RJ11),
	- «ПК» для подключения персонального компьютера (DB9F),

3. отверстие для доступа к скрытой кнопке включения режима конфигурирования «КОНФИГ».

### 2.2 Принцип действия

### 2.2.1 Исходяший факс

В сторону факс-аппарата факс-адаптер полностью имитирует работу абонентского комплекта телефонной станции, т.е. обеспечивает передачу акустических сигналов «ОТВЕТ СТАНЦИИ» (непрерывный тон), «ЗАНЯТО» (прерывистый тон), а также вызывного сигнала и прием номерной информации в тоновом режиме.

Протокол приема факсимильных сообщений на физическом уровне поддерживается микросхемой факс-модема, управляемой микроконтроллером. Принятый массив факс-данных записывается в оперативную память ФА (объем памяти составляет 2Мбайта). Далее формируется файл путем присоединения к массиву факс-данных соответствующих "тегов" с заполненными полями. Сформированный файл хранится в памяти, до отправки через спутниковый канал в качестве "вложения" в сообщении электронной почты.

Номер адресата, набираемый при отправке факс - сообщения, используется для формирования адреса почтового сообщения. Используется следующий формат адресации исходящих сообщений электронной почты:

 $fax = 8ABCxxxxxx@getel.ru$ Для междугородних факсов: для международных сообщений: fax=810(CC)ABCxxxxxxx(a)gtel.ru

где:

СС - код страны АВС - зоновый префикс входящего абонента ТФОП; ххххххх - полный 7-значный номер входящего абонента.

Сформированное сообщение электронной почты с вложенным файлом отправляется на почтовый сервер станции сопряжения системы Глобалстар и далее на факс-аппарат адресата.

## 2.2.2 Входящий факс

При отправке факс - сообщений из телефонной сети, сервер доступа системы связи Глобалстар принимает факс-сообщение и формирует из него файл. Сформированный файл вкладывается в сообщение электронной почты с адресом 244xxxx@gtel.ru. Сообшение отправляется на почтовый сервер и сохраняется там до получения запроса от факс-адаптера.

Инициирует запуск программы факс-адаптера для приема сообщения электронной почты либо внутренний таймер (период задается при конфигурировании ФА), либо пользователь путем посылки с факс-аппарата символа «#». Для установления соединения с почтовым сервером используется услуга передачи данных в системе GLOBALSTAR. Сообщения из почтового ящика пользователя 244xxxx@gtel.ru забираются по стандартному почтовому протоколу.

Сообщение записывается в память факс-адаптера. После этого факс-адаптер вызывает факс-аппарат пользователя и начинает передачу факс - сообщения в режиме автоматической вызывающей установки на факс-аппарат пользователя.

#### $\mathbf{3}$ ИНСТРУКЦИЯ ПО ЭКСПЛУАТАЦИИ

#### $3.1$ Общие указания

- $\left| \right|$ При получении оборудования ФА необходимо проверить целостность упаковки.
- $(2)$ Вскрыть упаковку, извлечь эксплуатационную документацию, по разделу "Комплект поставки" проверить комплектность полученного изделия
- $3)$ Произвести внешний осмотр, при котором проверить:
	- отсутствие видимых механических повреждений
	- чистоту разъемов
- $4)$ При отсутствии дефектов приступить к установке оборудования ФА.
- 5) При обнаружении каких-либо дефектов следует связаться с организацией-продавцом оборудования.

#### $3.2$ Подключение ФА и внешних устройств

Внимание: перед тем как осуществить соединение устройств в соответствии с настоящей инструкцией выключите питание BCEX подключаемых аппаратов.

Соедините устройства в соответствии с рисунком 2.

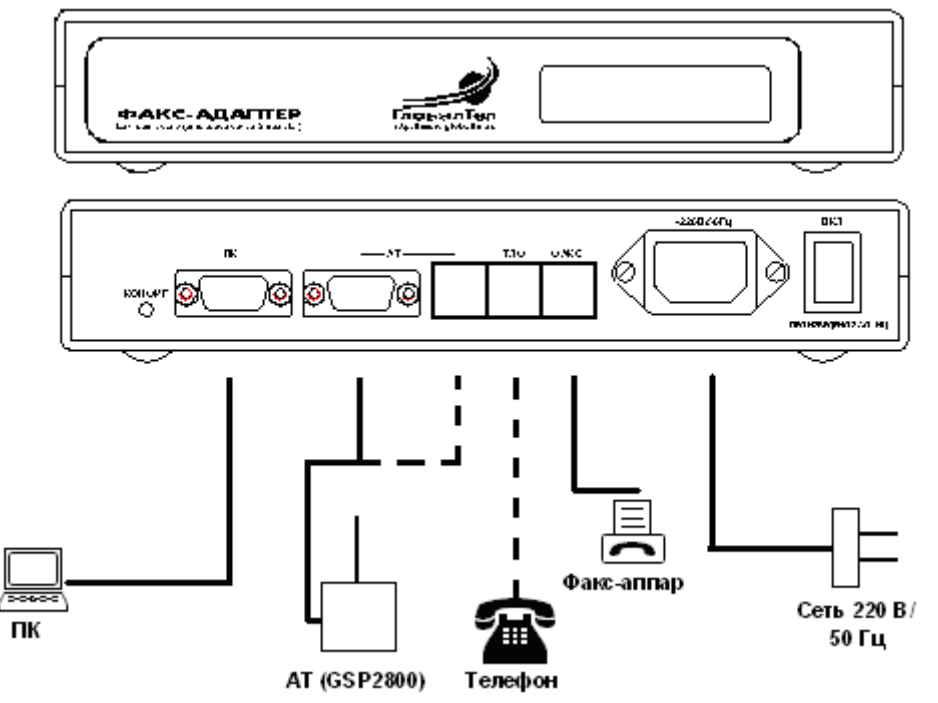

Рис 2. Внешний вид факс-адаптера со схемой подключения внешних устройств

Подключение внешних устройств к факс-адаптеру обеспечивается с помощью стандартных кабелей, входящих в комплект поставки соответствующих изделий:

- с факс-аппаратом: гибким телефонным кабелем с разъемом типа RJ11;

- с персональным компьютером: кабелем для СОМ- порта с 9-контактным разъемом типа DB-9;

- с абонентским терминалом ГЛОБАЛСТАР типа GSP 2800: сигнальным фидером с разъемами типа RJ11 и DB -9;

- с абонентским терминалом ГЛОБАЛСТАР типа GSP 1600: через кабель передачи данных, входящий в комплект для передачи данных;

- с модемом ГЛОБАЛСТАР типа GSP 1620: через кабель с разъемами типа DB -9.

ПРИМЕЧАНИЕ 1: перед подключением установите факс-аппарат в режим тонового набора

ПРИМЕЧАНИЕ 2: Подключение персонального компьютера (ПК) необходимо в случае конфигурирования ФА (см. п. 2.3.1), либо в случае работы в «прозрачном» режиме (см. п. 2.2.4.3)

ПРИМЕЧАНИЕ 3: Подключение телефонного аппарата (показано пунктиром и не является обязательным) возможно только при работе с АТ типа GSP2800. Это сделано для удобства пользователей АТ данного типа и позволяет подключать телефон без переходной розетки.

#### $3.3$ Включение факс - адаптера

После того как кабели были подсоединены в соответствии с рисунком 1, включите питание ФА и внешних устройств. На передней панели ФА после нажатия клавиши «Сеть» включится подсветка жидкокристаллического дисплея, и последовательно появятся следующие сообщения:

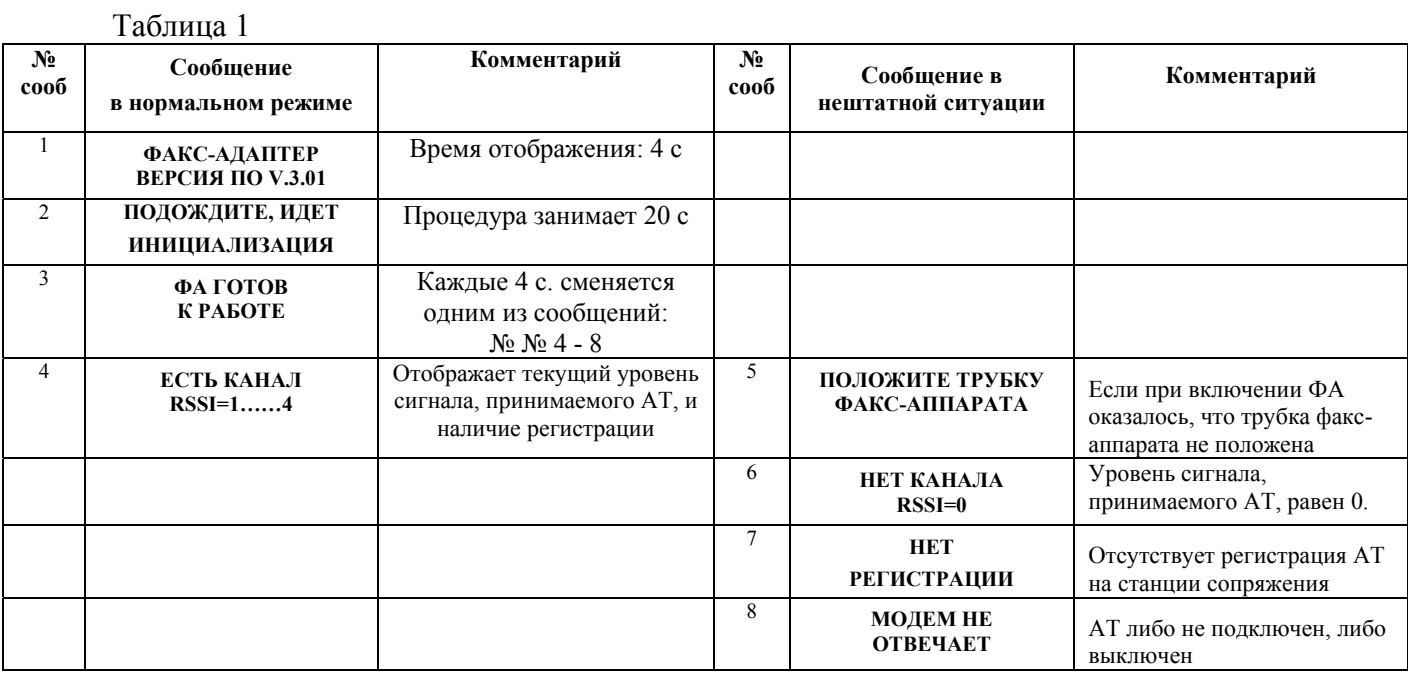

ПРИМЕЧАНИЕ 1: Сменяющиеся сообщения 3 и 4 свидетельствует о том, что пользователь может переходить к операциям приема и передачи факс-сообщений.

ПРИМЕЧАНИЕ 2: Сообщения 6 и 7 свидетельствует о том, что абонентский терминал «не видит» спутник либо по причине неудачного размещения АТ - наличие радионепрозрачных объектов в направлении южной полусферы, либо по причине временного отсутствия спутника в зоне видимости АТ. В этом случае выполнение операций приема и передачи факс-сообщений задерживается до появления спутника в зоне видимости АТ и, соответственно, вывода на дисплей сообщения 4. Если сообщения 6 и 7 выводятся на дисплей длительное время обратитесь в службу сервиса.

ПРИМЕЧАНИЕ 3: После первого включения рекомендуется проверить работоспособность факс-адаптера и услуги в целом путем отправки факс-сообщения самому себе (на собственный номер факса, который Вы получили при подписке на услугу). Последовательность операций по отправке и приему факс-сообщений см. ниже.

# **3.4 Работа с факс - адаптером**

# *3.4.1 Передача факс - сообщений*

Отправляйте документ в соответствии с инструкцией пользования факс-аппаратом.

Снимите трубку факс-аппарата и после того, как услышите акустический сигнал «ОТВЕТ СТАНЦИИ» наберите номер. Номер факса, на который отправляется документ, следует набирать как при междугородном или международном звонке соответственно:

-8 (код города) (номер телефона)#

-810 (код страны) (код города) (номер телефона) #

ПРИМЕЧАНИЕ 1: набор номера ОБЯЗАТЕЛЬНО завершается символом «#».

После набора «#» дождитесь акустического сигнала от ФА и нажмите кнопку "Старт".

ПРИМЕЧАНИЕ 2: в течение одного сеанса связи желательно отправлять не более 3-4 страниц текста и не более 1 страницы содержащей рисунки или фотографии, иначе возможно переполнение почтового ящика и потеря информации.

Во время процедуры отправки факса на дисплее будут появляться следующие сообщения:

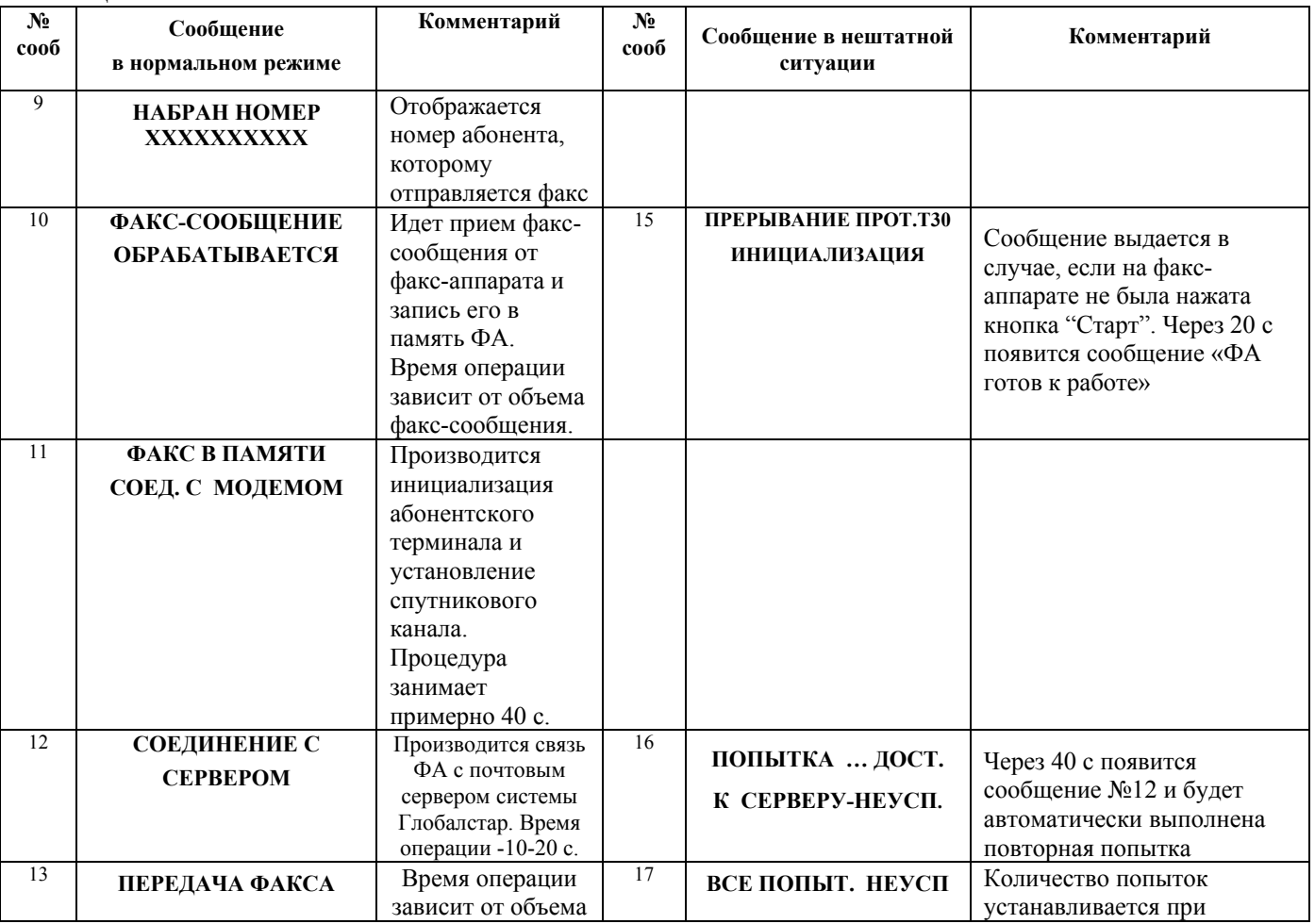

Таблица 2

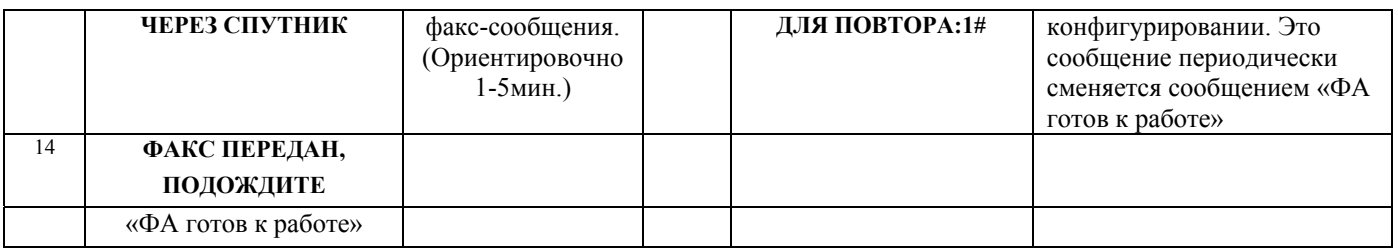

ПРИМЕЧАНИЕ 3: Количество попыток рекомендуется устанавливать не более 2-х (по умолчанию-2). При нормальном функционировании системы этого достаточно для гарантированной доставки сообщений. Если сообщение не доставлено следует обратить внимание на сообщения отображающие состояние канала, см. раздел 3.3 Примечание 2.

ПРИМЕЧАНИЕ 4. Если все попытки передачи факс-сообщения на сервер завершились неуспешно, можно либо набрать новый номер, либо инициировать повторную попытку передачи хранящегося в памяти сообщения, для чего нужно снять трубку факс-аппарата и набрать 1#, а затем положить трубку. При этом будет выведено сообщение:

# **"ПОВТОР ПОПЫТКИ ПЕРЕДАЧИ",**

после чего будет повторена процедура отправки факс-сообщения, начиная с момента установления соединения с сервером.

ПРИМЕЧАНИЕ 5. Если номер 1# был набран тогда, когда в памяти нет хранящегося сообщения, то будет выведено сообщение:

# **"СООБЩЕНИЙ В ПАМЯТИ НЕТ".**

При этом, пока не положена трубка факс-аппарата, будет генерироваться сигнал "занято".

ПРИМЕЧАНИЕ 6: Услуга передачи факс-сообщений через службу электронной почты не предусматривает сквозного подтверждения их доставки до адресата. Поэтому рекомендуется получать подтверждение либо по телефону, либо просить входящего абонента прислать Вам факс-сообщение с уведомлением о получении.

## *3.4.2 Прием факс - сообщений*

Прием факс - сообщений возможен в двух режимах:

- Ручном, по инициативе пользователя;
- Автоматическом, по таймеру (период устанавливается в режиме «Конфигурирование», п. 4).

Кроме того, в режиме «Конфигурирование» устанавливается режим выборки сообщений из ящика: либо по одному за сеанс связи, либо все сообщения за один сеанс.

ПРИМЕЧНИЕ 1: Если при приеме нескольких сообщений произошло прерывание сеанса связи, то все успешно принятые сообщения будут отправлены на факс-аппарат. Оставшиеся сообщения будут приняты при следующем сеансе.

## 1) Прием в ручном режиме

Снимите трубку на факс-аппарате и нажмите клавишу #. Положите трубку. Факс-адаптер установит соединение с сервером ГЛОБАЛСТАР.

После этого ФА установит соединение с факс-аппаратом, т.е. «позвонит» на него. Далее принимайте факс-сообщение в соответствии с инструкцией для вашего факс-аппарата.

ПРИМЕЧАНИЕ 2: рекомендуется установить для факс-аппарата режим автоответа на первый звонок.

# Таблица 3

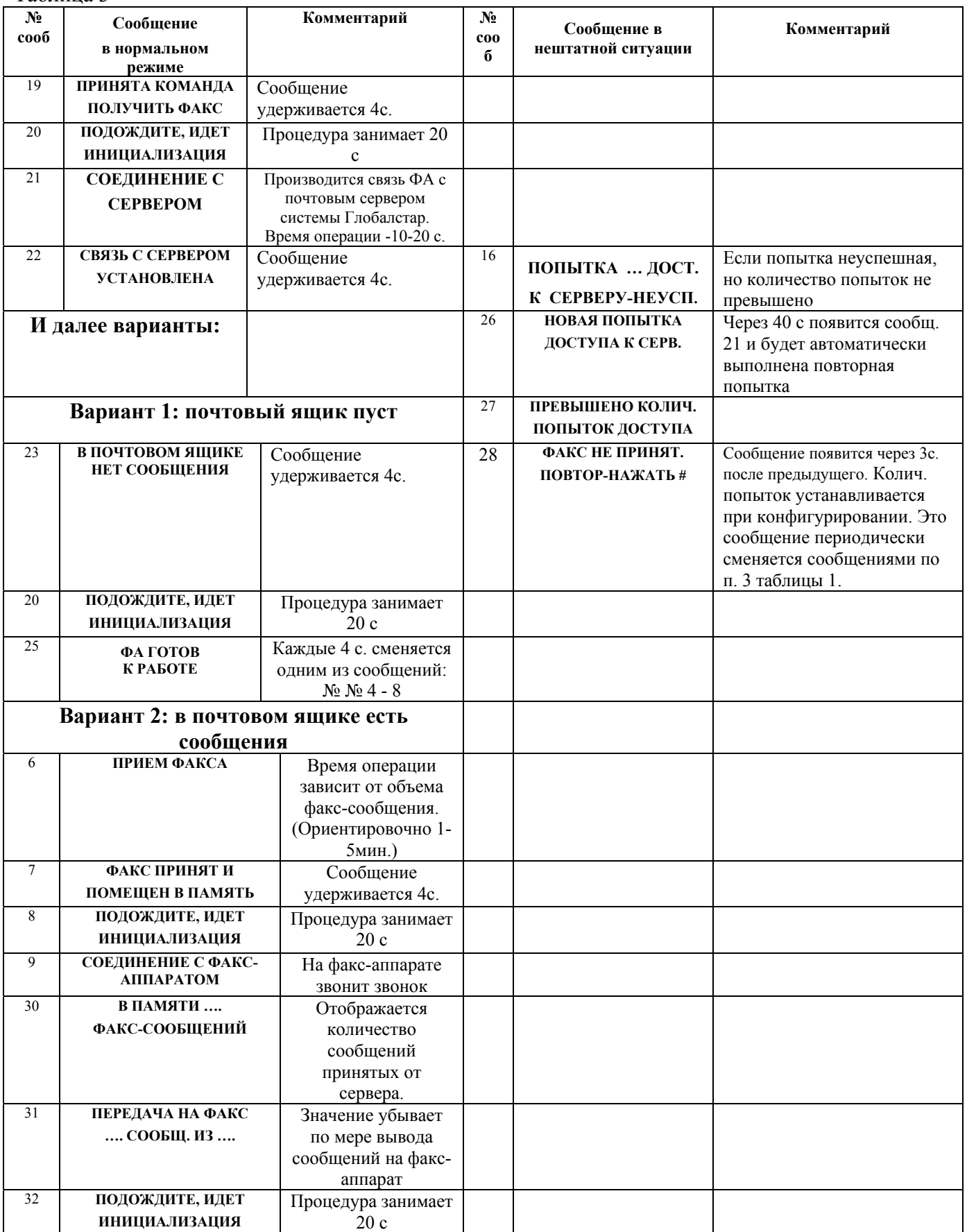

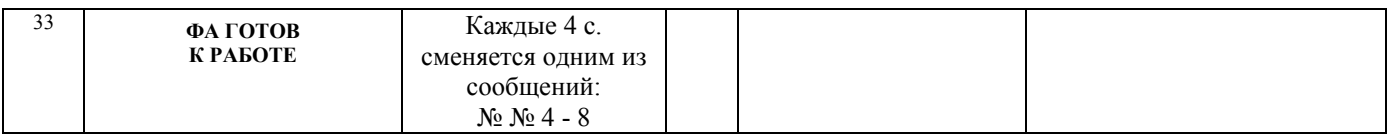

### 2) Прием в автоматическом режиме

Прием факс - сообщений в автоматическом режиме проходит аналогично приему в ручном режиме. Однако вмешательства пользователя не требуется. Опрос почтового ящика выполняется через равные интервалы времени, задаваемые при конфигурировании ФА (см. п.2.3.1).

ПРИМЕЧАНИЕ 3: Количество попыток рекомендуется устанавливать не более 2-х (по умолчанию-2). При нормальном функционировании системы этого достаточно для гарантированной доставки сообщений. Если сообщение не доставлено следует обратить внимание на сообщения отображающие состояние канала, см. раздел 3.3 Примечание 2.

### 3.4.3 Работа с персональным компьютером в «прозрачном режиме»

Если вы используете АТ не только для передачи факс - сообщений, но и для доступа вашего персонального компьютера в сеть передачи данных (например, Internet), то вам нет необходимости отключать кабель порта передачи данных АТ от ФА и подключать его к ПК. Вы можете подсоединить СОМ-порт вашего ПК, предварительно настроив параметры СОМ - порта как описано в п. 2.3.1 шаг 3, к разъему «ПК» ФА и осуществлять соединение в обычном режиме. При этом на дисплее отображается сообщение:

# "ПРОЗРАЧНЫЙ РЕЖИМ"

Если вы хотите осуществлять работу в прозрачном режиме из программы Hyper Terminal, то после запуска программы нажмите любую клавишу и после появления на дисплее сообщения "Прозрачный режим" можете вводить любые символы.

Для выхода из прозрачного режима необходимо поднять и снова положить трубку факсаппарата и дождаться появления сообщения

## **"ФА ГОТОВ К РАБОТЕ"**

При приеме/передаче факс - сообщений соединение с ПК разрывается.

# **3.5 Меры безопасности при эксплуатации ФА**

- 1) Запрещается подсоединять или отключать какие-либо кабели при включенном питании. Это может привести к выходу прибора из строя.
- 2) Факс-адаптер не требует заземления корпуса.
- 3) Пользователю запрещается вскрывать корпус ФА и проводить какие-либо манипуляции с внутренними компонентами. Это может привести к повреждениям ФА и поражению электрическим током.

# **3.6 Поиск и устранение неисправностей**

- 1) Если при включении питания не включилась подсветка дисплея, обратитесь в сервисный центр.
- 2) Если какое-либо сообщение на дисплее отображается в течении времени многократно превышающем указанное в таблицах 1-3, выключите и вновь включите питание. При этом произойдет перезапуск программ ФА. Если работоспособность не восстановится, обратитесь в сервисный центр.
- 3) При включенном питании ФА запрещается подключать и отсоединять какие-либо кабели. Это может привести к выходу прибора из строя. Не рекомендуется при работе ФА (приеме/передачи факс - сообщений) выключать питание подключенных к нему других устройств. Это может привести к «зависанию» программного обеспечения ФА. Если «зависание» произошло, и ФА не обеспечивает прием/передачу сообщений, выключите питание ФА и вновь включите его. При этом произойдет перезапуск программы, и функционирование ФА восстановится. Однако информация в памяти ФА при отключении питания будет утрачена. Если работоспособность не восстановится, обратитесь в сервисный центр.

Внимание: если в процессе передачи/приема факс - сообщений или при работе в прозрачном режиме по каким-либо причинам произошло отключение питания ФА и ОПЕРАТИВНО ВОССТАНОВИТЬ ЕГО НЕ УДАЕТСЯ, необходимо выключить питание АТ.

- 4) Если при попытке отправить факс-сообщение слышен акустический сигнал «ЗАНЯТО», то это означает, что ФА осуществляет прием/передачу сообщений электронной почты (см. таблицы cooбщений, выводимых на дисплей). В этом случае нужно дождаться завершения сессии и повторить попытку отправки факса.
- 5) Если при попытке отправить факс сообщение отсутствуют акустические сигналы, проверьте правильность подключения факс-аппарата к ФА. В случае если подключение произведено правильно, а сигналы отсутствуют, обратитесь в сервисный центр.
- 6) При проверке ФА удобно использовать персональный компьютер, подключенный к разъему «ПК». Для этого выполните операции по пунктам 1 и 2 из раздела «Конфигурировании факс-адаптера».

Если теперь запустить процедуру приема или отправки факс-сообщения, то в окне программы Hyper Terminal будут отображаться служебные сообщения, по которым можно контролировать выполнение факс-адаптером различных операций. Эта информация может быть крайне полезна сотрудникам центра поддержки абонентов при оказании Вам помощи в нештатных ситуациях.

Для того чтобы можно было просмотреть не только текущие сообщения, но и вернуться к каким-либо предыдущим рекомендуется их записывать в лог-файл. Для этого в начале сеанса Hyper Terminal следует включить функцию записи в файл (рис.3).

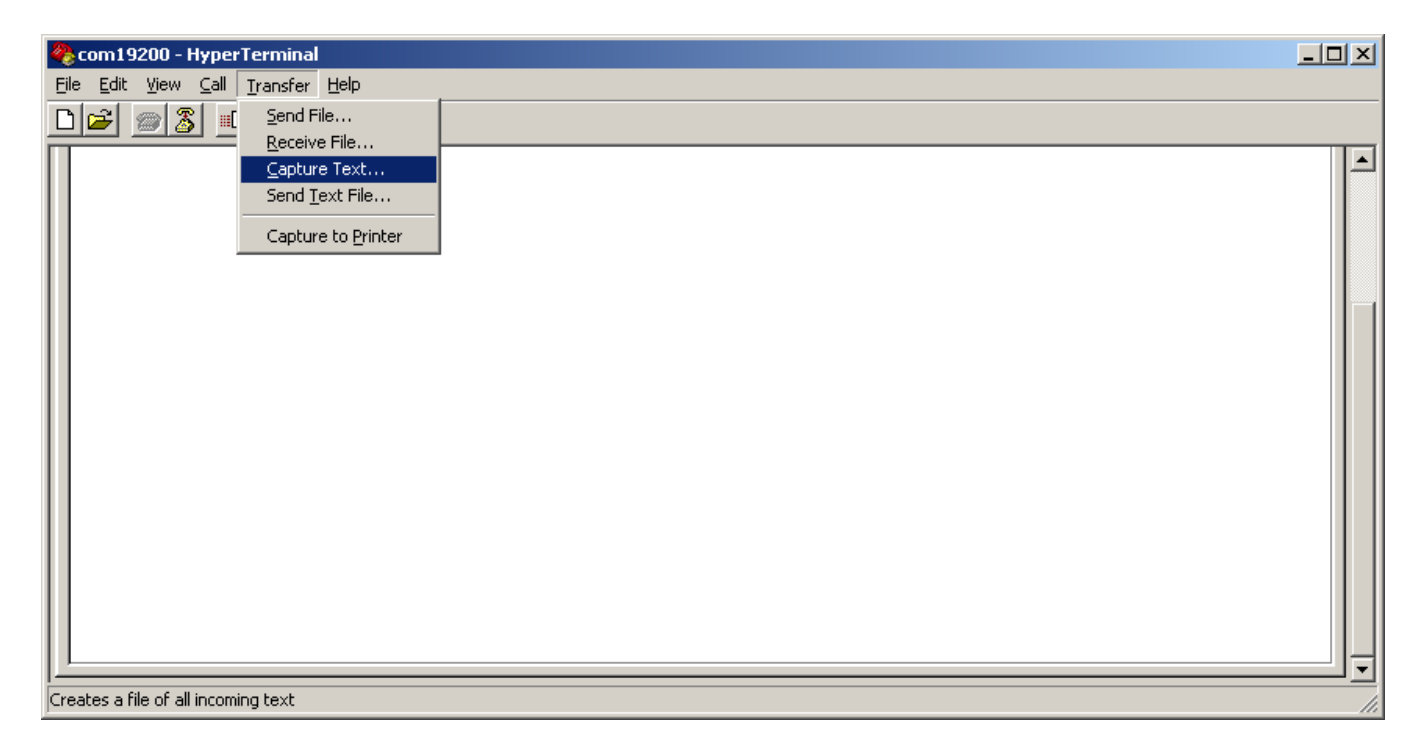

# Рис.3 Включение функции записи в файл.

Сохраненный файл может быть просмотрен в любом текстовом редакторе**.** 

# **КОНФИГУРИРОВАНИЕ ФАКС – АДАПТЕРА**

Для работы в сети Глобалстар ФА сконфигурирован, т. е. в него введен ряд параметров. Значения этих параметров вводятся при инициализации услуги передачи факс – сообщений, и не меняются в течении эксплуатации. При необходимости изменить параметры необходимо обратиться в службу поддержки абонентов. Пользователю доступно для изменения только два параметра, такие как:

- **period of checking mailbox** (периодичность опроса почтового ящика),
- **number of dial up attempts** (число попыток удаленного соединения с почтовым сервером),
- **mode receiving e-mail** (режим приема почтовых сообщений).

Процедура конфигурирования ФА состоит из следующих шагов:

1. Подключите факс – адаптер (далее ФА) к COM – порту ПК и запустите программу Hyper Terminal, входящую в стандартную поставку Windows – оболочек (Стартовое меню – Программы – Стандартные – Связь – Гипертерминал).

При создании соединения с COM – портом, к которому подключен ФА, установите параметры порта (рис. 1)

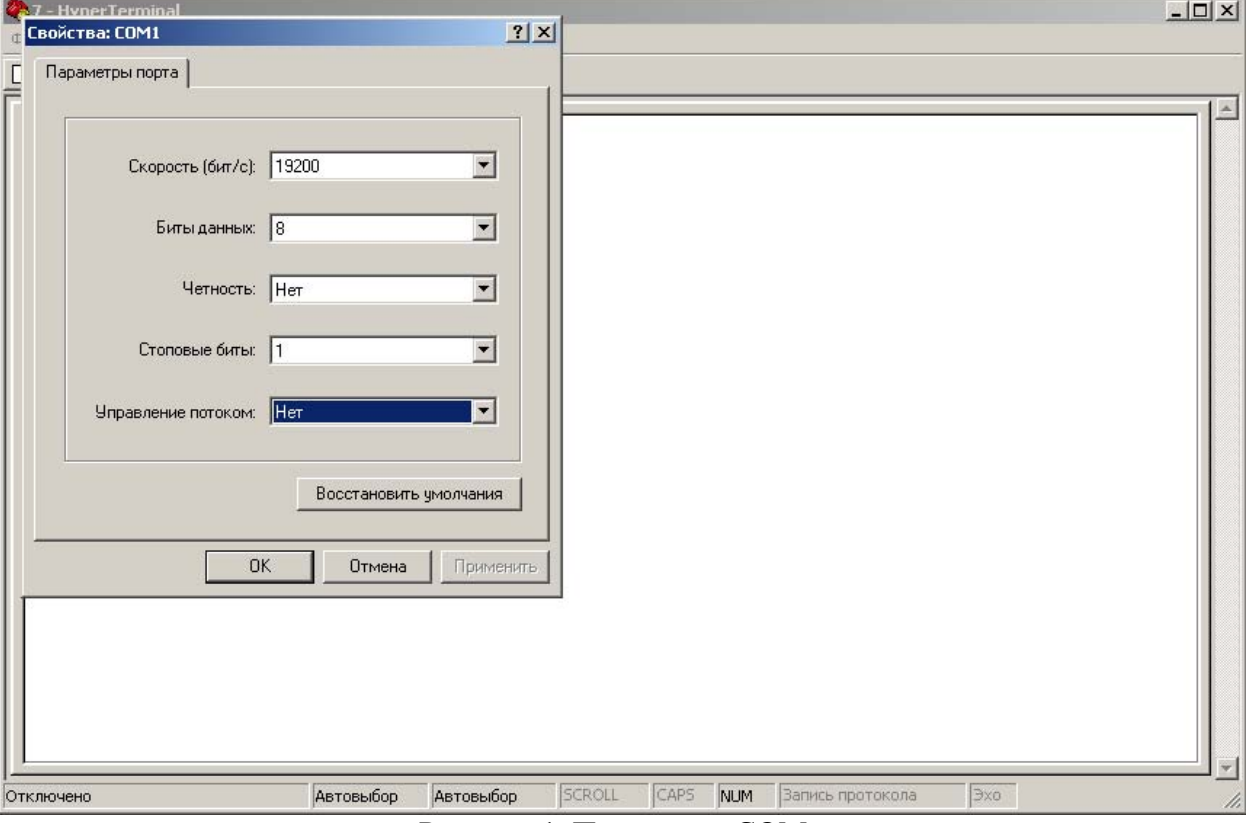

Рисунок 1. Параметры COM – порта.

После установки параметров порта нажмите кнопку «ОК».

2. Для отображения вводимых параметров необходимо установить в Hyper Terminal режим отображения вводимых символов. Для этого зайдите в меню «Файл» и выберете пункт «Свойства». В появившемся окне переходите на закладку «Настройка» и нажмите кнопку «Параметры ASCII..». В появившемся окне установите флаг «отображать введенные символы на экране» (рис. 2).

После установки параметров порта нажмите кнопку «ОК».

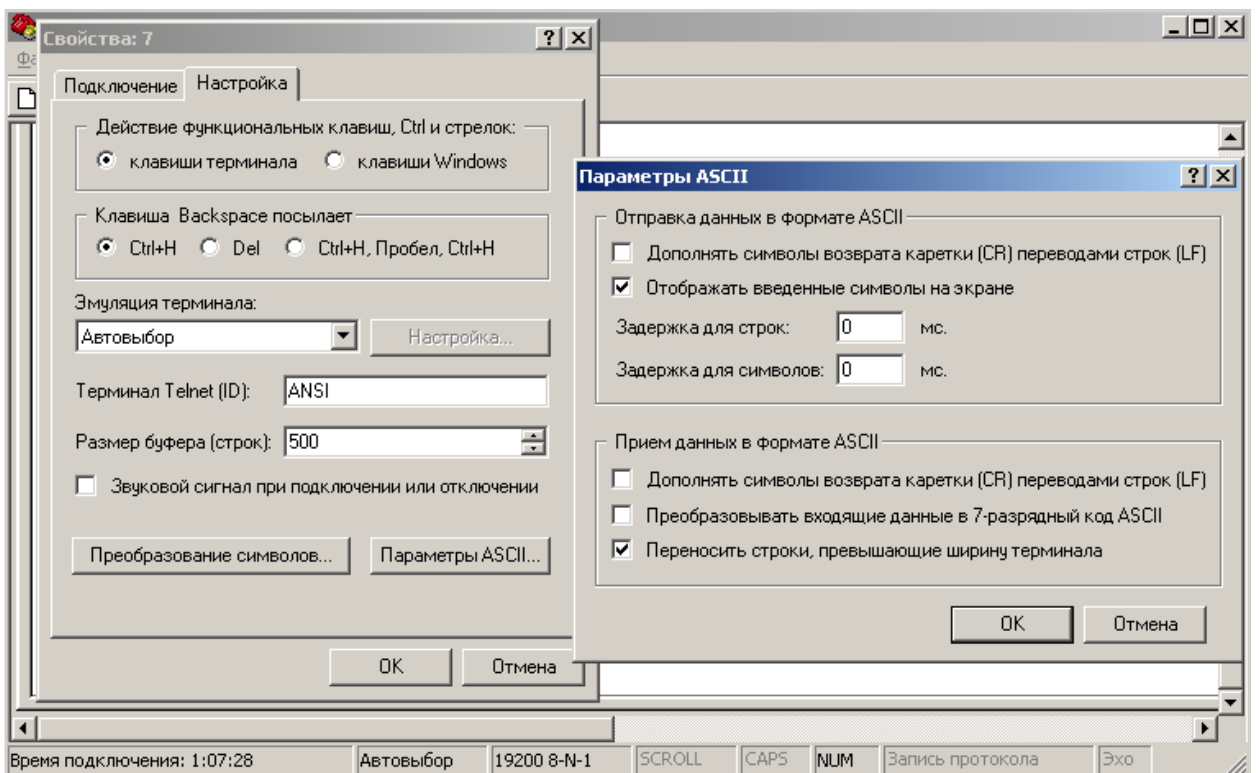

Рис.2. Установка параметров ASCII.

3. Включите питание ФА и дождитесь появления сообщения "ФА ГОТОВ К РАБОТЕ".

# **ВНИМАНИЕ!!!**

**Для ввода значений используются только латинские буквы. При совершении ошибки при вводе конфигурируемого параметра необходимо вернуться в меню конфигурирования (рис.4) и заново повторить процедуру ввода параметра**.

4. Нажмите любую клавишу и "Enter".

5. Наберите с помощью клавиатуры команду ATO и "Enter" .

6.Дождитесь ответа от ФА (ответы могут различаться в зависимости от установленного режима при конфигурировании) На рисунке 3 приведен пример.

2 19200com1 - HyperTerminal  $| \Box | \times |$ File Edit View Call Transfer Help  $D|E| \otimes |E|$   $D|E|$   $E|$  $\left| \rule{0.2cm}{0.25cm} \right|$ Reset is complete  $I/0K$ TIMEOUT (hour): 0  $I/0K$ Ichip is initialized for Qualcomm GlobalStar terminal<br>I/OK FAX MAIL DOMAIN NAME : fax.gtel.ru  $T/0K$ Modem Initialization String : AT&FE0V1X400&D2&C| T/0K |MODE OF RECEIVING E-MAIL : 0 - receiving all messages from mailbox AT+iMCM  $I/0K$ ato **FRROR**  $\overline{\phantom{a}}$  $\overline{4}$ CAPS NUM **SCROLL** Capture Print echo Connected 0:02:25 VT100J 19200 8-N-1

Рис.3

7. Повторите пункт 3 и нажмите скрытую кнопку «КОНФИГ» через отверстие в задней панели ФА. На экране НТ появится меню конфигурирования ФА (рис. 5).

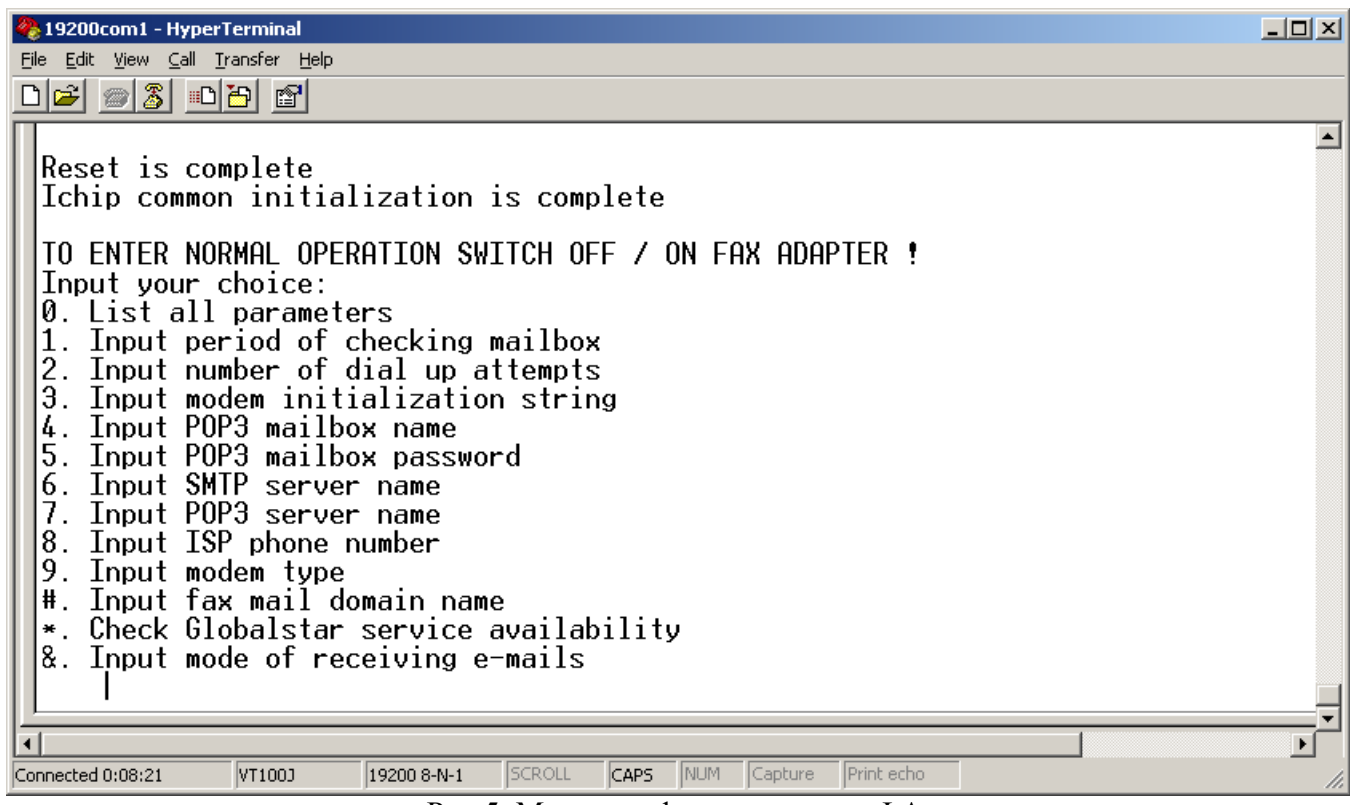

Рис.5. Меню конфигурирования ФА.

8. Процедура конфигурирования

**- period of checking mailbox** (периодичность опроса почтового ящика).

В данном пункте меню производится настройка интервала времени автоматических опросов вашего почтового ящика: Для этого параметра может быть установлено значение в диапазоне от 0 до 24 часов, с шагом 1 час (значение 0 выключает функцию автоматического опроса - РЕКОМЕНДОВАНО). См. также пункт меню «&».

Для настройки этого параметра выполните следующие действия:

а) Нажмите клавишу «**1**» на клавиатуре ПК при этом на дисплее появится строка приглашения ввести период опроса (рис.6);

| 19200com1 - HyperTerminal                                                                                                    | $\Box$ ol xi |
|----------------------------------------------------------------------------------------------------|--------------|
| File Edit View Call Transfer Help                                                                                                    |              |
|                                                                                                    |              |
| de #8 de #                                                                                                    |              |
| Ichip common initialization is complete                                                                                                    |              |
| TO ENTER NORMAL OPERATION SWITCH OFF / ON FAX ADAPTER !<br>Input your choice:<br>0. List all parameters<br>Input period of checking mailbox<br>2.<br>Input number of dial up attempts<br>3<br>Input modem initialization string<br>Input POP3 mailbox name<br>4<br>5<br>Input POP3 mailbox password<br>Input SMTP server name<br>6.<br>Input POP3 server name<br>Input ISP phone number<br>8<br>9.<br>Input modem type<br>Input fax mail domain name<br>#.<br>Check Globalstar service availability<br>&.<br>Input mode of receiving e-mails<br>Input period of mailbox checking (0 - 24 hours) -> |              |
|                                                                                                    |              |
| <b>SCROLL</b><br>CAPS<br>NUM<br>Print echo<br>Capture<br>Connected 0:13:24<br>VT100J<br>19200 8-N-1                                                                                                    |              |

Рис.6 Ввод интервала времени автоматических опросов вашего почтового ящика

Для этого параметра может быть установлено значение в диапазоне от 0 до 24 часов, с шагом 1 час (значение 0 выключает функцию автоматического опроса). Наберите на клавиатуре ПК соответствующее число (0-24) и нажмите клавишу ENTER.

Для продолжения конфигурирования нажмите любую клавишу, при этом появится меню (рис. 5).

**- number of dial up attempts** (число попыток удаленного соединения с почтовым сервером).

В данном пункте меню производится настройка число попыток соединения с почтовым сервером. Для этого параметра может быть установлено значение в диапазоне от 1 до 10. Если этот параметр не задан или введен неверно, программа будет использовать значение по умолчанию: 2

Для настройки этого параметра выполните следующие действия:

а) Нажмите клавишу «**2**» на клавиатуре ПК при этом на дисплее появится строка приглашения ввести число попыток (рис.7);

| 19200com1 - HyperTerminal                                                                                                    | $\Box$ |
|----------------------------------------------------------------------------------------------------|--------|
| Edit View Call Transfer Help<br>File                                                                                                    |        |
| c - 13 - 12 1                                                                                                    |        |
| Reset is complete<br>Ichip common initialization is complete                                                                                                    |        |
| TO ENTER NORMAL OPERATION SWITCH OFF / ON FAX ADAPTER !<br>Input your choice:<br>0. List all parameters<br>$\mathbf 1$<br>Input period of checking mailbox<br>2.<br>Input number of dial up attempts<br>Э.<br>Input modem initialization string<br>Input POP3 mailbox name<br>4<br>5<br>Input POP3 mailbox password<br>Input SMTP server name<br>6.<br>Input POP3 server name<br>8. Input ISP phone number<br>9.<br>Input modem type<br>₩.<br>Input fax mail domain name<br>*. Check Globalstar service availability<br>$\frac{8}{2}$ .<br>Input mode of receiving e-mails<br>Input number of dial up attempts $(1 - 10)$<br>$\rightarrow$ |        |
|                                                                                                    |        |
| SCROLL<br>CAPS<br>NUM<br>Print echo<br>Capture<br>Connected 0:20:27<br>19200 8-N-1<br>VT100J                                                                                                    |        |

Рис.7 Приглашение к вводу числа попыток удаленного соединения с почтовым сервером

б) Наберите на клавиатуре ПК соответствующее значение и нажмите клавишу ENTER.

- **mode receiving e-mail** (режим приема почтовых сообщений).

В данном пункте меню производится установка режима приема почтовых сообщений с вложенными факс-сообщениями. Сообщения могут быть приняты либо все за один сеанс связи (устанавливаемое значение параметра – 0), либо по одному (устанавливаемое значение параметра  $-1$ ).

Для настройки этого параметра выполните следующие действия:

а) Нажмите клавишу «**&**» на клавиатуре ПК при этом на дисплее появится строка приглашения ввести имя домена;

б) Наберите на клавиатуре ПК соответствующее значение параметра и нажмите клавишу ENTER.

Помимо ввода параметров конфигурации в данном меню имеются следующие функции: **"0" – List all parameters (**просмотр всех параметров)

Эта функция позволяет прочитать значения параметров ФА, хранящихся в его памяти.

Для активации этой функции выполните следующие действия:

а) нажмите клавишу "0" на клавиатуре ПК, при этом на дисплее появится перечень всех параметров и их значения (рис. 19).

С помощью этой функции рекомендуется, после ввода всех параметров, проверить из записанные значения.

«**\*» - Check Globalstar service availability** (проверка состояния регистрации абонентского терминала в системе Глобалстар).

Эта функция позволяет прочитать состояние и значения параметров АТ, т.е. проконтролировать его работоспособность. Список выводимых параметров приведен в документации на терминал.

| 19200com1 - HyperTerminal                                                                                                    |        |             |         |            | $\Box$ |
|----------------------------------------------------------------------------------------------------|--------|-------------|---------|------------|--------|
| Edit View Call Transfer Help<br>File                                                                                                    |        |             |         |            |        |
| اڪ                                                                                                    |        |             |         |            |        |
| Input fax mail domain name<br>₩.<br>. Check Globalstar service availability<br>₩<br>&.<br>Input mode of receiving e-mails<br>Ø                                                                                                    |        |             |         |            |        |
| List of parameters saved in fax adapter :<br>PERIOD OF MAILBOX CHECKING (hour): 0<br>NUMBER OF DIAL UP ATTEMPTS: 2<br>MODEM INITIALIZATION STRING: AT&FE0V1X4Q0&D2&C<br>MAILBOX NAME: niir@gtel.ru<br>MAILBOX PASSWORD: ****<br>SMTP SERVER NAME: mail.gtel.ru<br>POP3 SERVER NAME: mail.gtel.ru<br>ISP PHONE NUMBER: 123<br>MODEM TYPE: Qualcomm terminal<br>FAX MAIL DOMAIN NAME: fax.gtel.ru<br>$MODE$ OF RECEIVING E-MAILS: 0<br>TO CONTINUE PRESS ANY KEY |        |             |         |            |        |
|                                                                                                    |        |             |         |            |        |
|                                                                                                    |        |             |         |            |        |
| Connected 0:35:04<br>VT100J<br>19200 8-N-1                                                                                                    | SCROLL | NUM<br>CAPS | Capture | Print echo |        |

Рис.19. Список введенных в ФА значений.

ПРИМЕЧАНИЕ: все введенные параметры сохраняются в энергонезависимой памяти ФА.

Для сохранения введенных параметров в энергонезависимой памяти ФА нажимаем любую клавишу и производим выключение/ включение питания.